# **SF DESARROLLO E IMPLANTACIÓN DE LAS TIC EN EL COLEGIO (I)**

# **CEIP GRAN DUQUE DE ALBA (PIEDRAHÍTA)**

Hemos recogido la práctica con los diferentes recursos que hemos ido haciendo en las diferentes sesiones del seminario:

### **Teams**:

- Tareas y canales: organización por áreas y profesores
- Compartir en videollamada: vídeos con audio, pizarra, otras ventanas y archivos.
- Compartir pantalla: práctica.

Pinchando en la barra superior, en el icono que aparece junto al micrófono se abre un desplegable que permite varias opciones para compartir en la pantalla con el resto de participantes: pizarra, archivos, documentos, videos…

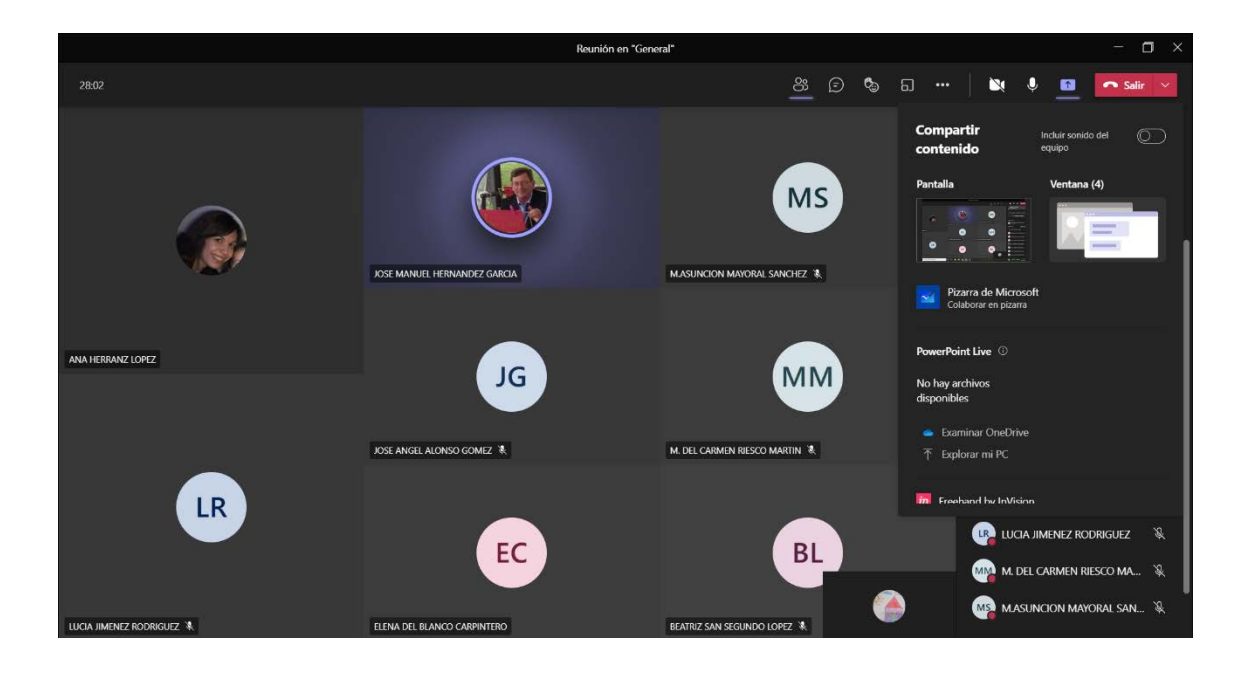

- Cambiar fondo, modo "Todos juntos"
- 2.

En la barra mencionada anteriormente, aparecen tres puntos. Pinchando sobre ellos se abre un desplegable y en la opción "Modo conjunto".

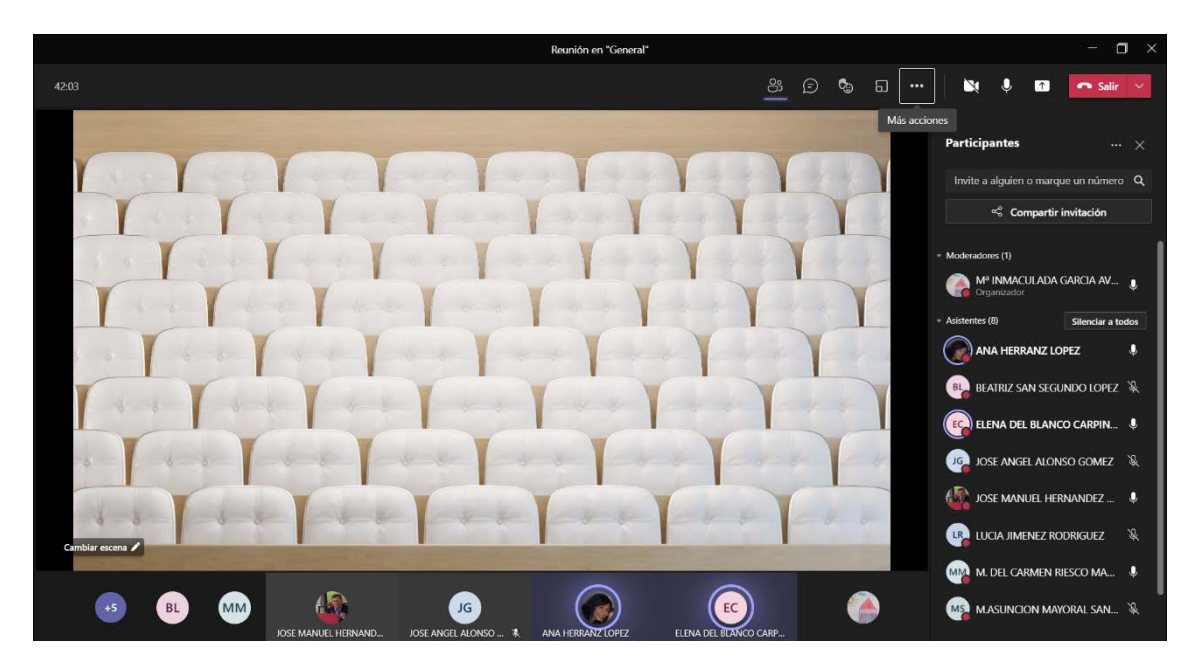

• Activar opción de compartir sonido

De nuevo, en el icono que permite compartir pantalla, nos permite la opción de compartir el sonido del equipo y así todos los participantes pueden oír el video compartido tal y como aparece en la imagen.

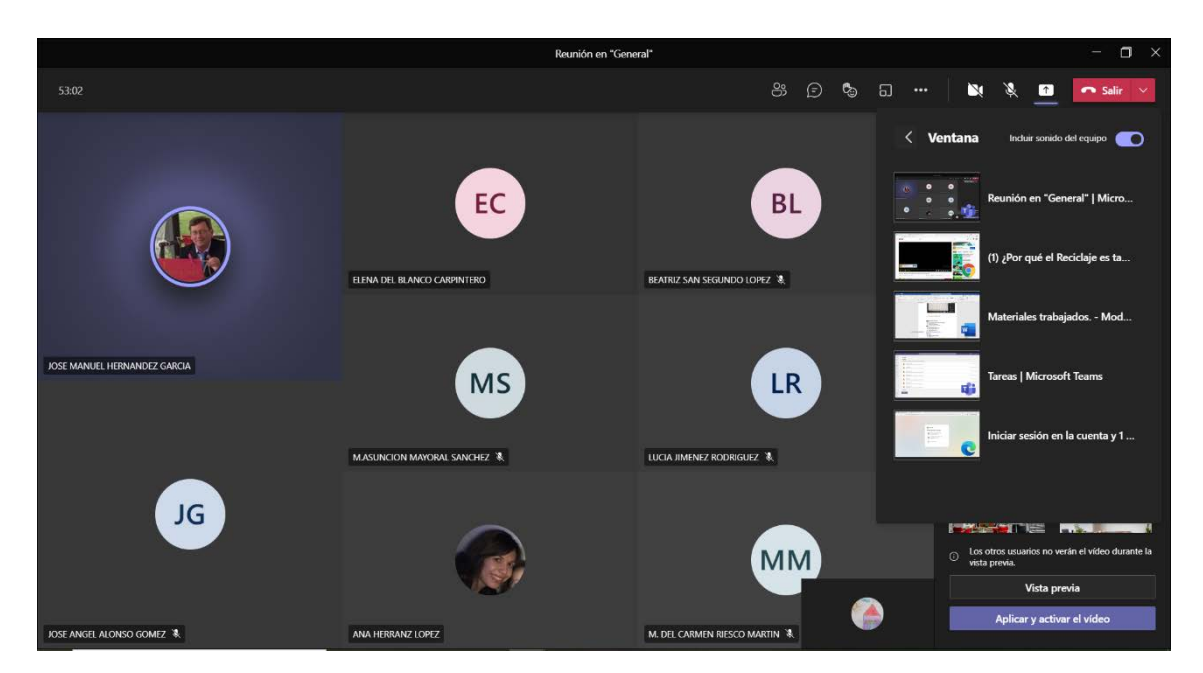

# **Onedrive**: compartir documentos

Ejemplo de archivo compartido con Onedrive:

[https://educajcyl-](https://educajcyl-my.sharepoint.com/:w:/g/personal/mgarciaavila_educa_jcyl_es/EcBJ53XkK4JKtnZZ93G9JrcBrWU5ch5l9oRvKw211nIrpA?e=u8qY1h)

[my.sharepoint.com/:w:/g/personal/mgarciaavila\\_educa\\_jcyl\\_es/EcBJ53XkK4JKtnZZ93G9](https://educajcyl-my.sharepoint.com/:w:/g/personal/mgarciaavila_educa_jcyl_es/EcBJ53XkK4JKtnZZ93G9JrcBrWU5ch5l9oRvKw211nIrpA?e=u8qY1h) [JrcBrWU5ch5l9oRvKw211nIrpA?e=u8qY1h](https://educajcyl-my.sharepoint.com/:w:/g/personal/mgarciaavila_educa_jcyl_es/EcBJ53XkK4JKtnZZ93G9JrcBrWU5ch5l9oRvKw211nIrpA?e=u8qY1h)

## **Forms:**

- Crear formularios desde Forms y desde Teams
- Enviar como tarea
- Cuestionarios colaborativos
- Compartir formulario como plantilla

[https://forms.office.com/Pages/ResponsePage.aspx?id=7iKSZuXVOUWYfqMBWrbf](https://forms.office.com/Pages/ResponsePage.aspx?id=7iKSZuXVOUWYfqMBWrbfMbl9KSygnoFIg6X2FuXeybtUNzUyWFYzM0xISzhTQVU3U1EzSEoyN1A0QS4u) [Mbl9KSygnoFIg6X2FuXeybtUNzUyWFYzM0xISzhTQVU3U1EzSEoyN1A0QS4u](https://forms.office.com/Pages/ResponsePage.aspx?id=7iKSZuXVOUWYfqMBWrbfMbl9KSygnoFIg6X2FuXeybtUNzUyWFYzM0xISzhTQVU3U1EzSEoyN1A0QS4u)

### **Sway:**

- Crear Sway colaborativo
- Incluir imágenes, vídeos, texto
- Añadir nuevas secciones
- Incluir pilas de imágenes
- Cambiar diseño

Entre todos y todas hemos creado un Sway sobre los diferentes tipos de hormigas que existen, algunas de sus características, de qué lugares son típicas, su alimentación y numerosas curiosidades de cada una. A continuación, se adjunta el enlace del mismo.

<https://sway.office.com/OgwCiM5fUl5yPZq2>

#### **Aula Virtual:**

• Acceso. A través del aula virtual nos aparece la formación y también el nombre del centro en el que estamos inscritos.

• Inclusión de nuevo alumnado. Entrar en el curso donde querremos añadir alumnos. Administración del sitio. Usuario. Agregar usuario.

- Navegación
- Inclusión de actividades, …

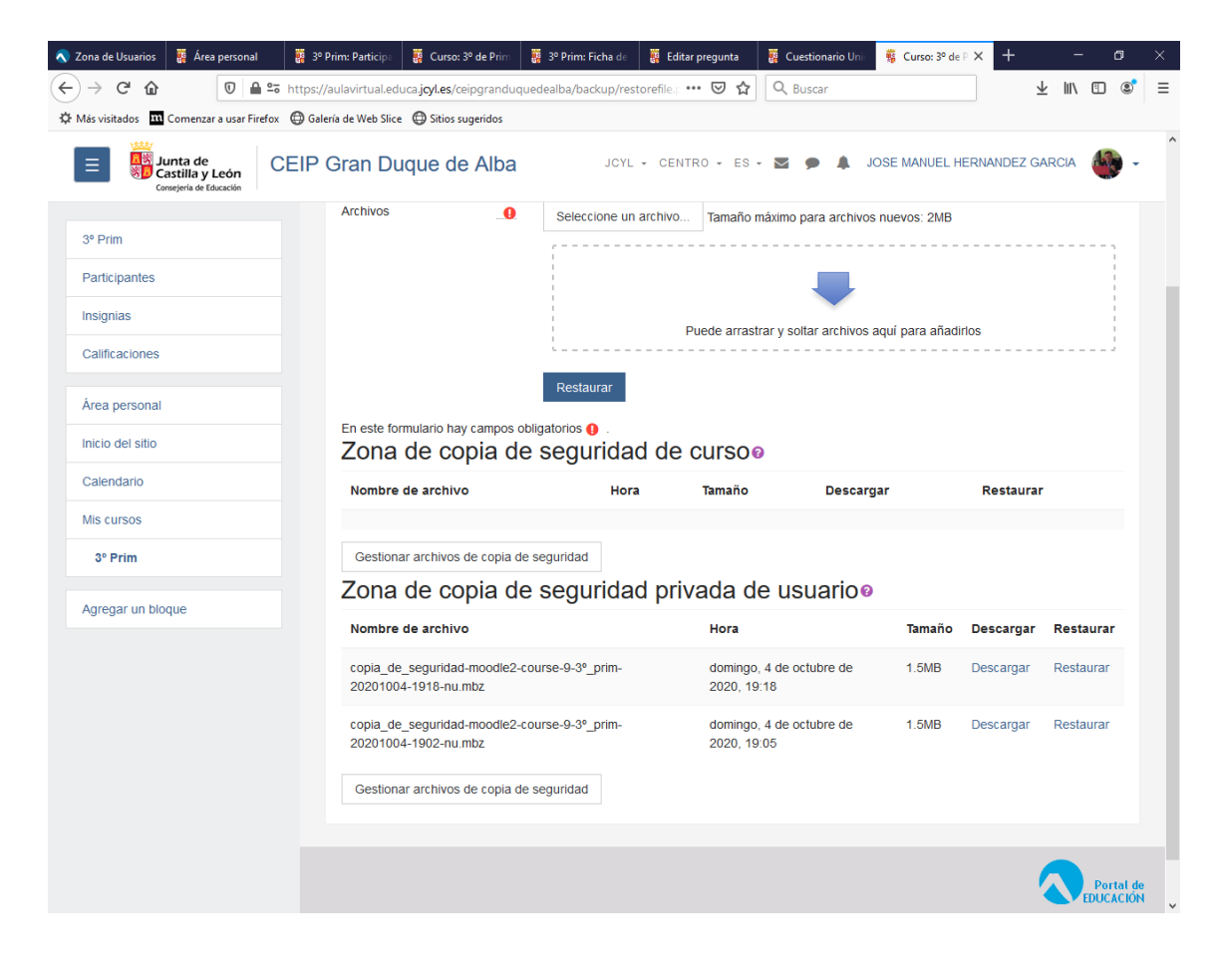

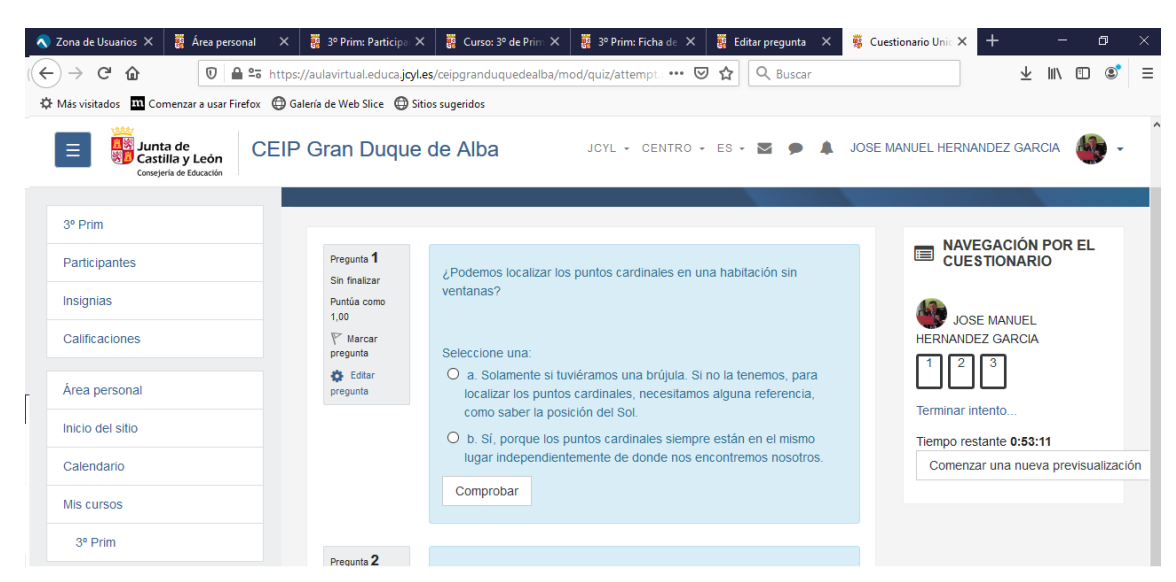

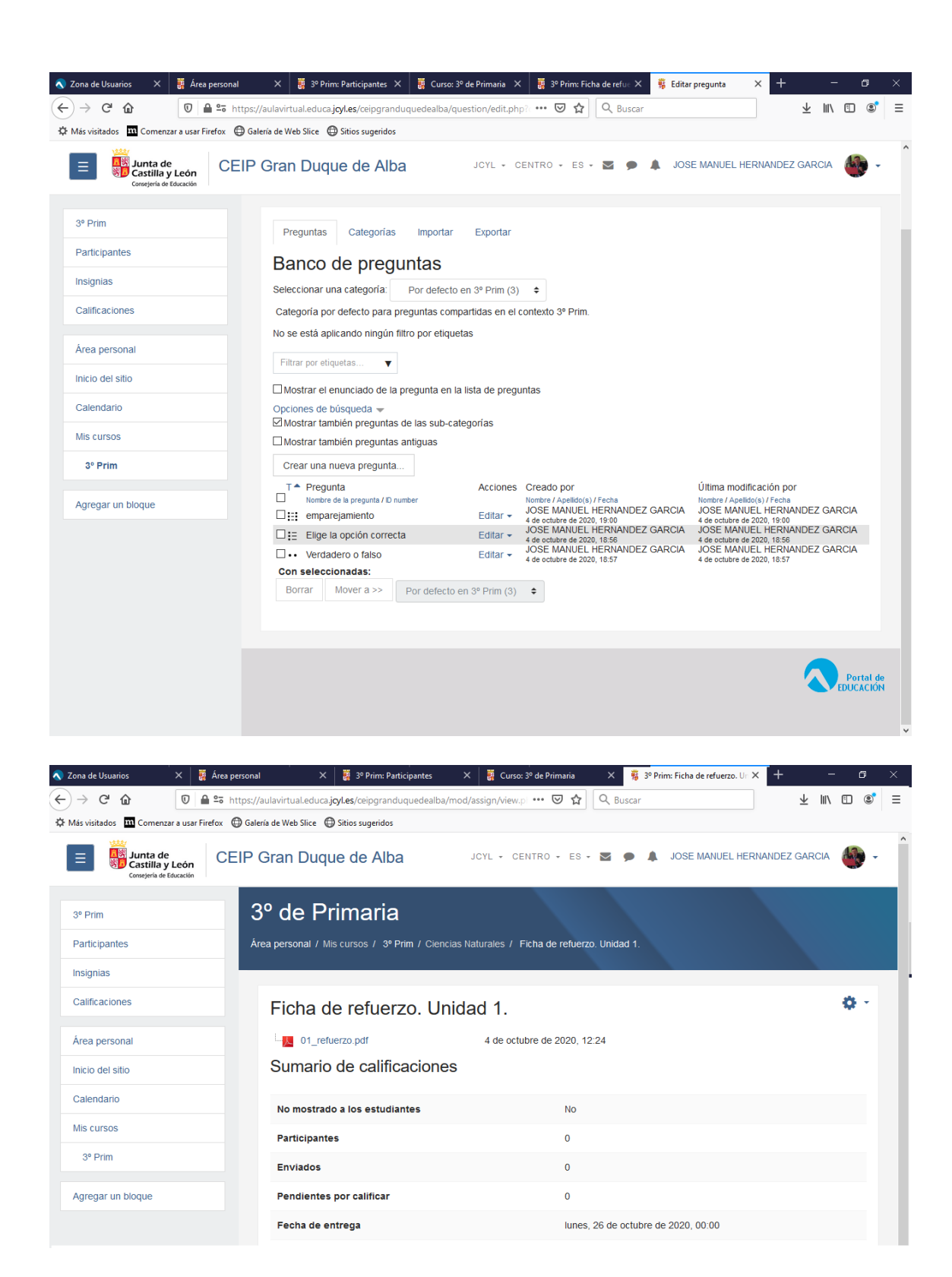

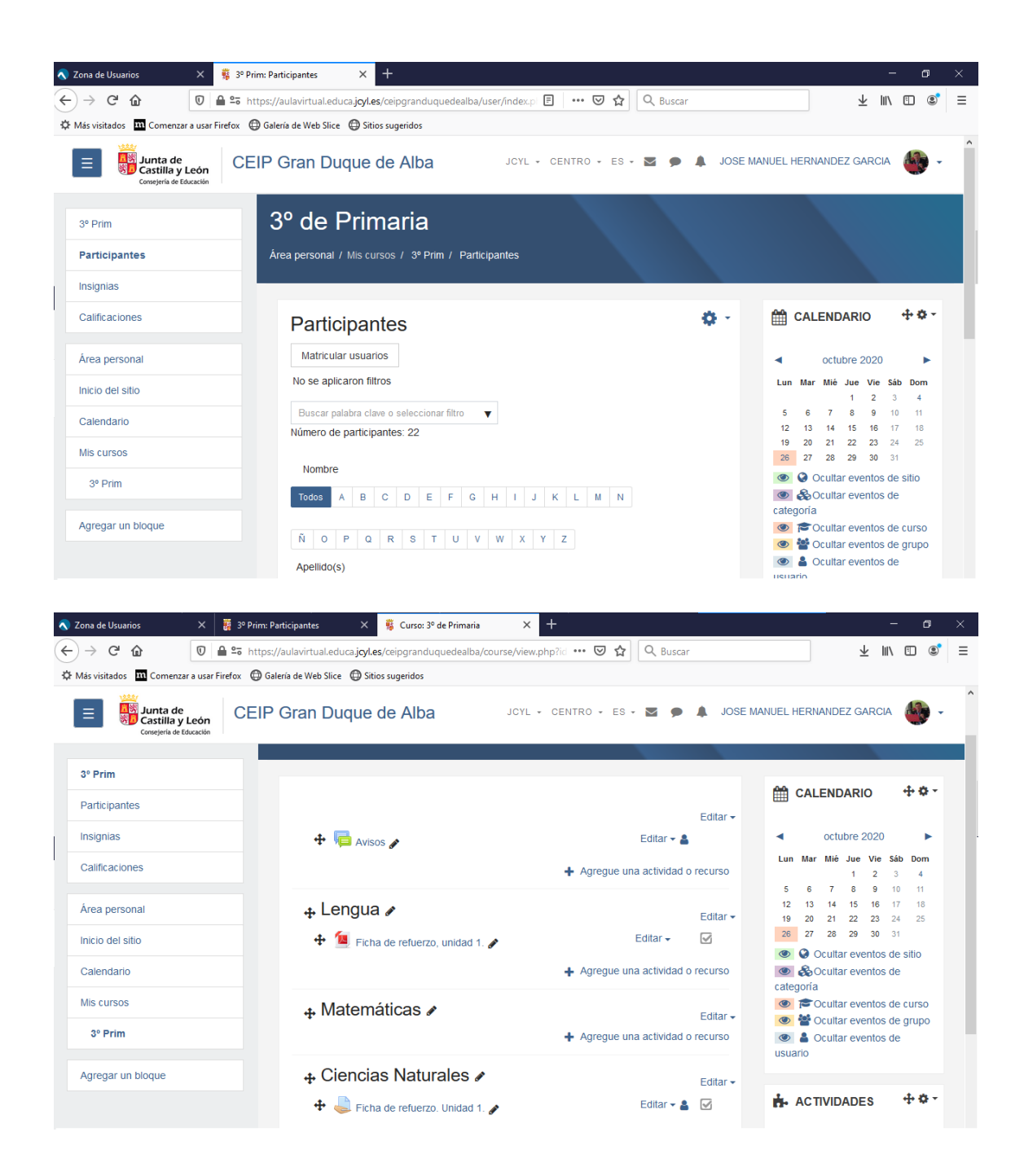

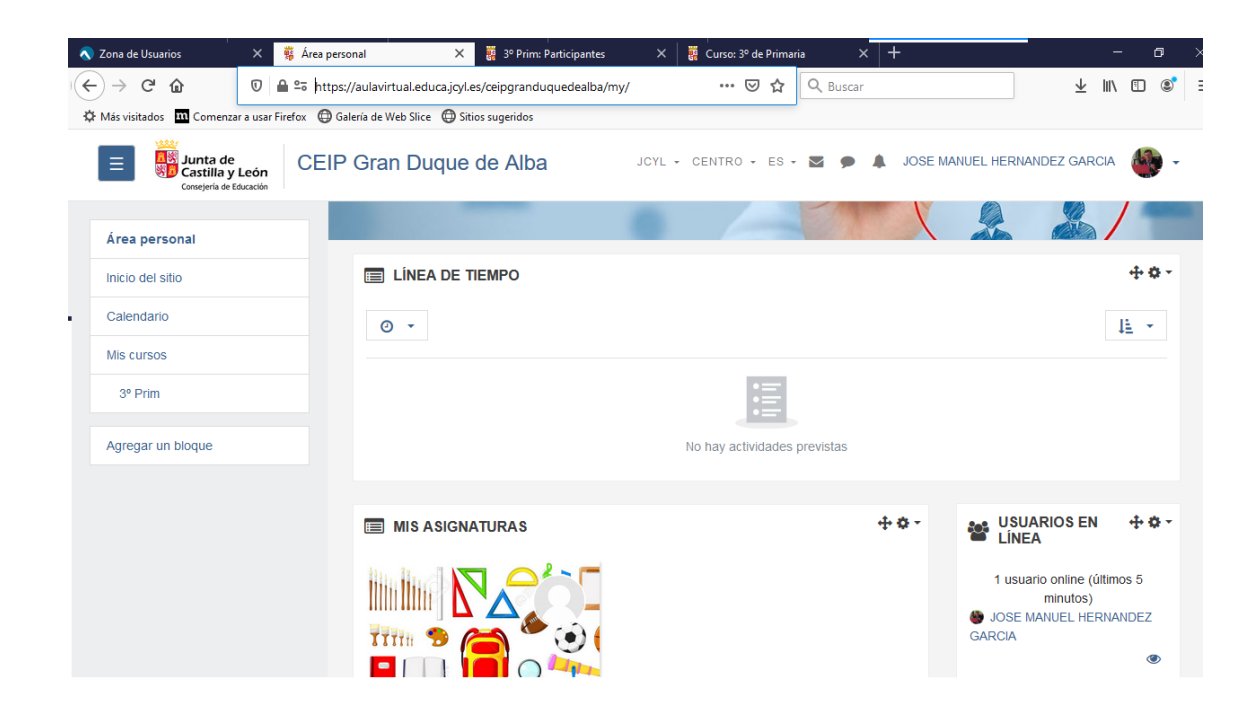